#### **SEE 6DISS – Section C – Applications Hands-on**

**Athanassios Liakopoulos aliako@grnet.gr**

# **1. Lab information**

#### *Network Topology*

The network topology is shown in Figure 1. PCs belong to different VLANs, each of them having a different IPv6 address prefix. For example, the first three routers in the  $2<sup>nd</sup>$  row belong in the VLAN 3 and use the  $2001:648: E000:3::/64$ address space.

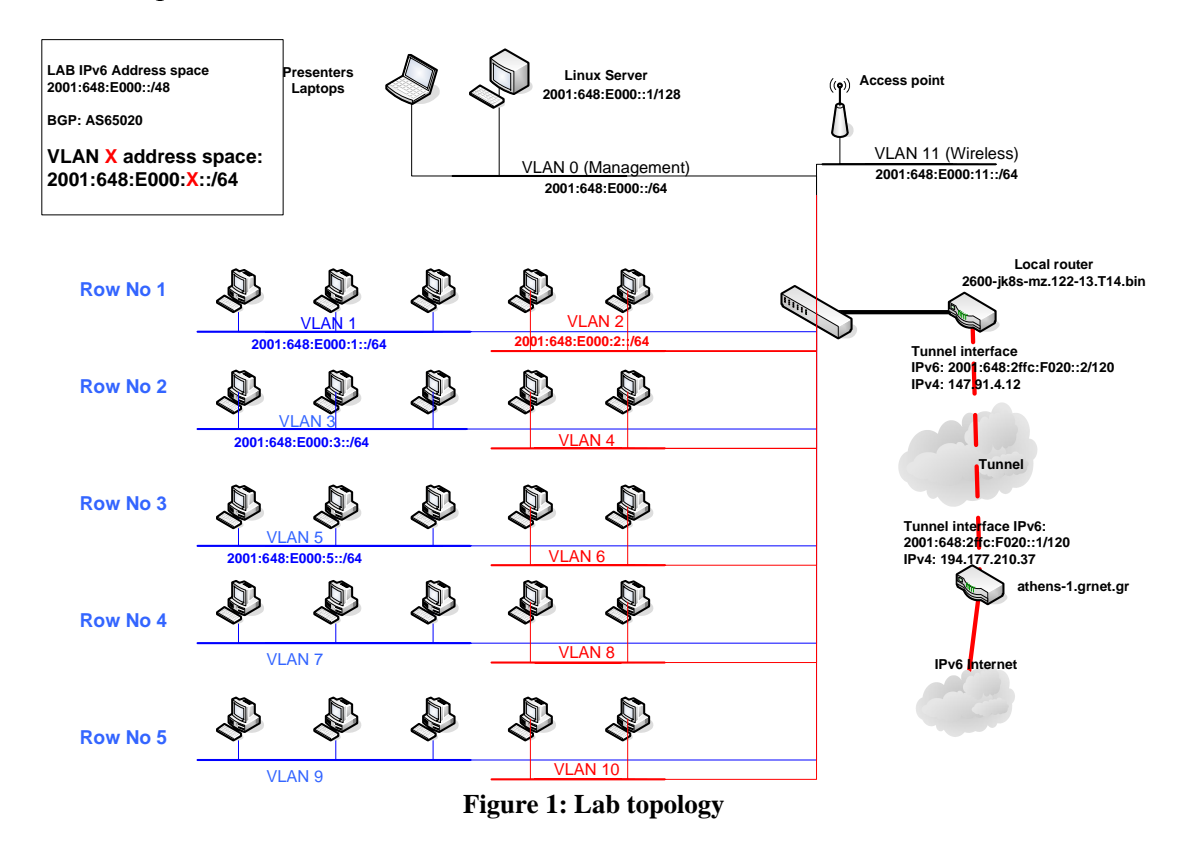

### *Linux Server*

Α PC having Scientific Linux 4.2 (https://www.scientificlinux.org/) is running BIND 9.2.4 (http://www.isc.org/sw/bind/). Access to the linux server is allowed via **SSH** (port 22) at the address **2001:648:E000::1/64<sup>1</sup>** using the **login/password: see6diss/see6diss.** 

 $\overline{a}$ 

<sup>&</sup>lt;sup>1</sup> IPv6 address/network

## **Exercise A: IPv6 DNS**

#### *Objectives*

There are IPv4 DNS (A, PTR) entries in the /var/named/ directory for all lab PCs. Students are asked to create the relevant IPv6 DNS (AAAA, PTR) entries. (Students should have basic knowledge of BIND/DNS!)

### *DNS configuration basics*

The DNS server is configured via the /etc/named.conf file. The "forward- or reverse-zone" files that contain the DNS entries are defined in the /etc/named.conf via the following syntax:

```
zone "testbed.6diss.org" in { 
       type master; 
       file "db.6diss"; 
}; 
zone "10.10.10.in-addr.arpa" in { 
          type master; 
          file "db.10.10.10"; 
};
```
In order to add IPv6 DNS entries for PCs belong in VLAN **X**, the zone file db.6diss**X**<sup>2</sup> and the reverse-zone db.**X**.E000.648.2001 have to be created. (The file /etc/named.conf already contains the appropriate entries.)

```
zone "testbed.6dissX.org" in { 
       type master; 
       file "db.6dissX"; 
}; 
zone "X.0.0.0.0.0.0.E.8.4.6.0.1.0.0.2.ip6.arpa" in { 
         type master; 
         file "db.X.E000.648.2001"; 
};
```
#### *Exercises steps*

- 1. Create and populate the files "testbed.6diss**X**.org" and "**X**.0.0.0.0.0.0.E.8.4.6.0.1.0.0.2.ip6.arpa"
	- (Tip: See configuration examples at the end of the document)
- 2. Validate the configuration files using the command "named-checkzone"
- (Tip (example): # named-checkzone testbed.6diss1.org db.6diss1)
- 3. Restart DNS server

 $\overline{a}$ 

 $2^2$  The IPv4 and IPv6 forward zone files could be the same. However, in the 6DISS training the forwardzone files for IPv4 and IPv6 are separated in order to allow different groups to create their own configuration.

- (Tip: kill -HUP `cat /var/run/named/named.pid`. Note that in order to restart the DNS server, root privileges are required. Therefore, DNS named will be restarted on demand by the tutors!)
- 4. Check DNS server logs
	- (Tip: grep named /var/log/messages)
- 5. Validate DNS queries using your lab PC. Do the same using the local linux server. What is the transport protocol for the DNS queries?
	- (Tip: Use the nslookup and change the DNS server to 213.240.38.90 )
- 6. Use IPv6 as DNS queries transport protocol. What is the problem in the DNS queries at the lab PC? Is there the same problem in DNS queries in the Linux machine?
	- (Tip: Use the nslookup and change the DNS server to 2001:648:E000::1 )

# **Exercise B: Examples of IPv6 applications**

#### *Objectives*

Lab participants are asked to use simple IPv6 applications and verify their proper operation.

#### *Exercises steps*

- 1. Access a IPv6 web site and capture traffic using ethereal tool
- 2. Access an AS Path web site. Find the number of IPv6 AS numbers and the number of routing entries in the IPv6 routing table. Identify the IPv6 upstream provider for SEEREN network. What is worth noticing?
	- (Tip: http://www.join.uni-muenster.de/bgp/bgp.html)
- 3. Use a Looking Glass web site. Identify the same information as in previous step.
	- (Tip (example): http:// http://netmon.grnet.gr/lg.shtml)

## **Supporting info**

#### *Examples BIND files*

#### **Forward-zone file for testdomain.org**

testdomain.org. IN SOA server.testdomain.org. root.server.testdomain.org. (

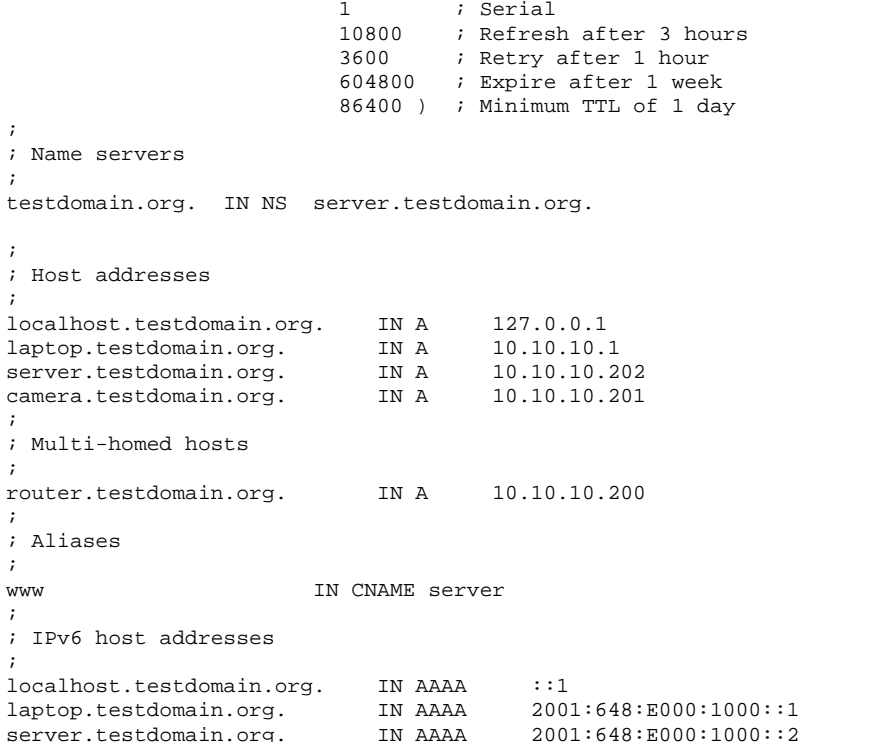

#### **Reverse-zone file for testdomain.org**

0.0.0.1.0.0.0.E.8.4.6.0.1.0.0.2.ip6.arpa. IN SOA server.testdomain.org. root.server.testdomain.org. ( 1 ; Serial 10800 ; Refresh after 3 hours 3600 ; Retry after 1 hour 604800 ; Expire after 1 week 86400 ) ; Minimum TTL of 1 day ; ; Name servers ; 0.0.0.1.0.2.3.2.8.4.6.0.1.0.0.2.ip6.arpa. IN NS server.testdomain.org. ; ; Addresses point to canonical name ; 1.0.0.0.0.0.0.0.0.0.0.0.0.0.0.0.0.0.0.1.0.0.0.E.8.4.6.0.1.0.0.2.ip6.arpa. IN PTR laptop.testdomain.org. 2.0.0.0.0.0.0.0.0.0.0.0.0.0.0.0.0.0.0.1.0.0.0.E.8.4.6.0.1.0.0.2.ip6.arpa. IN PTR server.testdomain.org.

#### **Localhost**

0.0.0.0.ip6.arpa. IN SOA server.aliako.gr. root.server.aliako.gr ( 1 ; Serial<br>10800 ; Refresh 10800 ; Refresh after 3 hours<br>3600 ; Retry after 1 hour ; Retry after 1 hour 604800 ; Expire after 1 week 86400 ) ; Minimum TTL of 1 day 0.0.0.0.ip6.arpa. IN NS server.aliako.gr.

```
1.0.0.0.0.0.0.0.0.0.0.0.0.0.0.0.0.0.0.0.0.0.0.0.0.0.0.0.0.0.0.0.ip6.arpa. IN PTR 
localhost.
```
### *Compact "Ethereal" documentation*

Ethereal is used by network professionals around the world for troubleshooting, protocol analysis, software and protocol development, and education. Its open source license allows talented experts in the networking community to add enhancements. It runs on all popular computing platforms, including Unix, Linux, and Windows. See further information at http://www.ethereal.com/.

In order to capture packets, use the menu (Capture -> Start) If you want to capture only a specific set of packets, use *capture filters* (Capture- >Options), as shown in Figure 2.

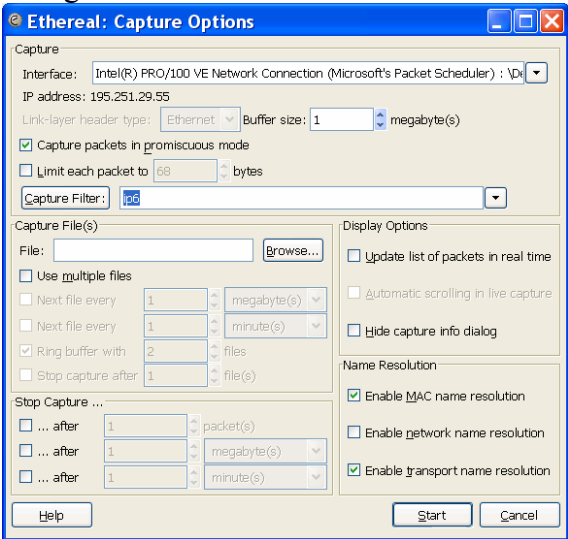

**Figure 2: Ethereal packet capture filters** 

(Tip: Use the capture filter "ip6" to capture only IPv6 packets or "icmp6" capture only ICMPv6 packets)

After having captured some traffic, you can also filter the results using the "Filter" option, as shown in the Figure 3.

| <sup>®</sup> (Untitled) - Ethereal                                                                                                    | $\Box$ olx              |
|----------------------------------------------------------------------------------------------------|-------------------------|
| File<br>Edit yiew Go Capture Analyze Statistics Help                                                                                                    |                         |
| LALALALD DX 4 B Q 4 + + 0 7 2 1 B Q Q Q M E X X                                                                                                    |                         |
| Filter:<br>* Expression Clear Apply                                                                                                    |                         |
| No. .<br>Time<br>Source<br>Destination                                                                                                    | Protocol<br>Info        |
| 10.000000<br>fe80::204:ddff:fe64:400<br>ff02:1                                                                                                    | IOMPV6<br>Rou           |
|                                                                                                    | $\blacktriangleright$   |
| * Frame 1 (118 bytes on wire, 118 bytes captured)<br>Ethernet II, Src: Cisco_64:04:00 (00:04:dd:64:04:00), Dst: IPv6-Neighbor-Discovery_0<br><b>Externet Protocol Version 6</b><br>Version: 6<br>Traffic class: 0xe0 |                         |
| Flowlabel: 0x00000<br>Payload length: 64<br>Next header: ICMPv6 (0x3a)<br>Hop limit: 255<br>Source address: fe80::204:ddff:fe64:400<br>Destination address: ff02::1                                                  |                         |
| B Internet Control Message Protocol v6                                                                                                    |                         |
| Type: 134 (Router advertisement)<br>code: 0<br>Checksum: 0x107d [correct]<br>Cur hop limit: 64                                                                                                    |                         |
| $E$ Flags: $0x00$<br>Router lifetime: 1800                                                                                                    |                         |
| Reachable time: 0                                                                                                    |                         |
| Retrans time: 0                                                                                                    |                         |
| <b>E IGMPV6 options</b><br>Type: 1 (Source link-layer address)<br>Length: $8$ bytes $(1)$<br>Link-layer address: 00:04:dd:64:04:00<br>E ICMPv6 options<br>E IGMPv6 options                                           |                         |
| ₹                                                                                                    |                         |
| VV VV VV 40 Sa II Te SV<br>UULU<br>$uv$ vu vu vu vu vu v $u \sim v +$                                                                                                    |                         |
| UUZU<br>04 U4 UU TT UZ<br>uu uu uu uu uu uu uu<br>GG TT<br>Te<br>0030<br>00 00 00 00 00 01 86 00<br>10 7d 40 00 07 08 00 00                                                                                          | . 10.                   |
| 0040<br>00 00 00 00 00 00 01 01 00 04 dd 64 04 00 05 01                                                                                                    | . d. . <mark>. .</mark> |
| P: 1 D: 1 M: 0 Drops: 0                                                                                                    |                         |

**Figure 3: Ethereal interface** 

(Tip: Use the filter "ip6" to show only IPv6 packets, "icmpv6.code==0" to show ICMP packets of specific code or "http" to show HTTP traffic.)

# *Lab specifications*

PCs are running WinXP (SP2) while Ethereal Version 0.10.13 is installed. Router is an Cisco 2610 using 2600-jk8s-mz.122-13.T14.bin IOS.